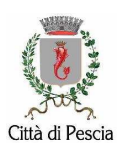

# MANUALE DI ACCESSO ALLA VIDEOLOCALIZZAZIONE DEGLI SCUOLABUS IN SERVIZIO NEL COMUNE DI PESCIA

## ACCEDERE a google, digitare CNP PISTOIA e cliccare sulla pagina www.cnppistoia.it

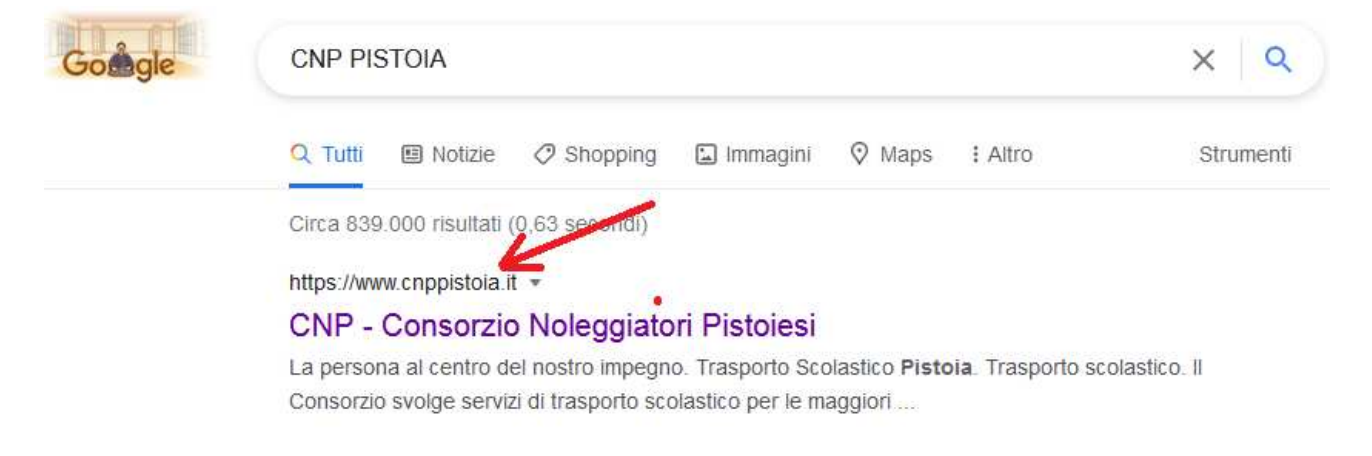

#### Cliccare su BUS TRACKING

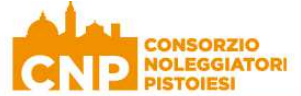

Home Azienda Servizi Certificazioni BusTracking Contatti

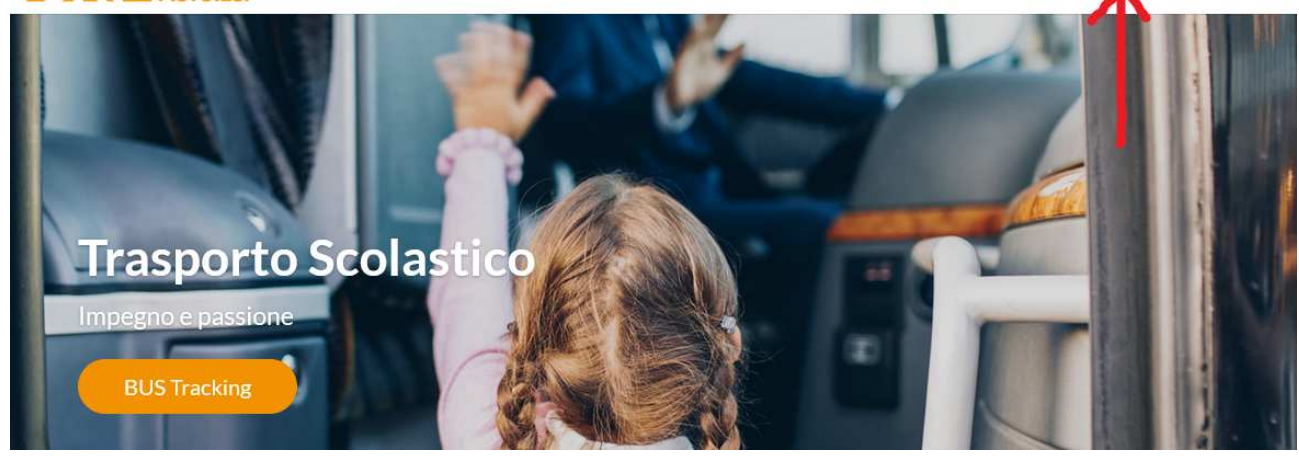

## Cliccare in fondo su VAI AL BUS TRACKING

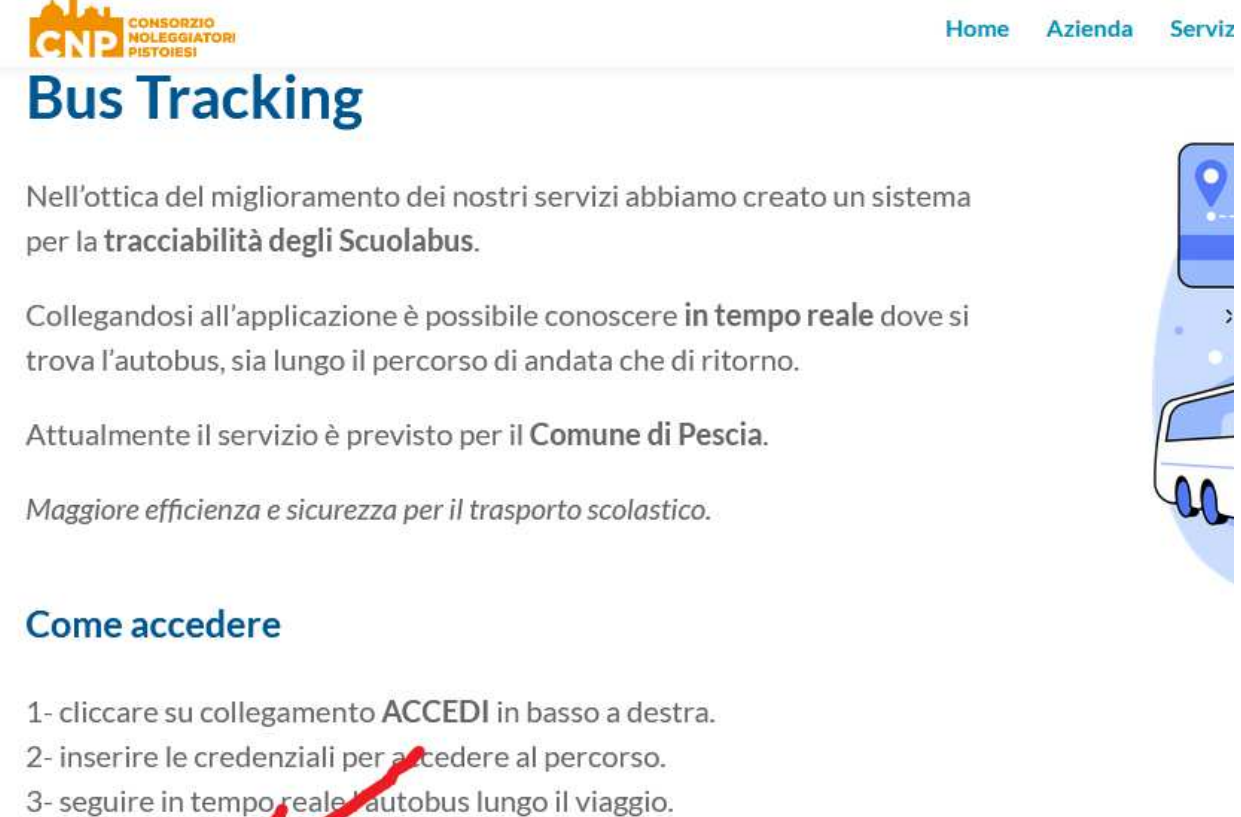

Vai al BUS Tracking

### SI ACCEDERA' al programma - Balin.app -

- Inserire le credenziali per la registrazione

NOME UTENTE

giriscuolabus@gmail.com

PASSWORD

Giri Scuolabus

- Confermare la lettura dei "Termini e condizioni" sulla Privacy
- Selezionare Accedi in basso a destra

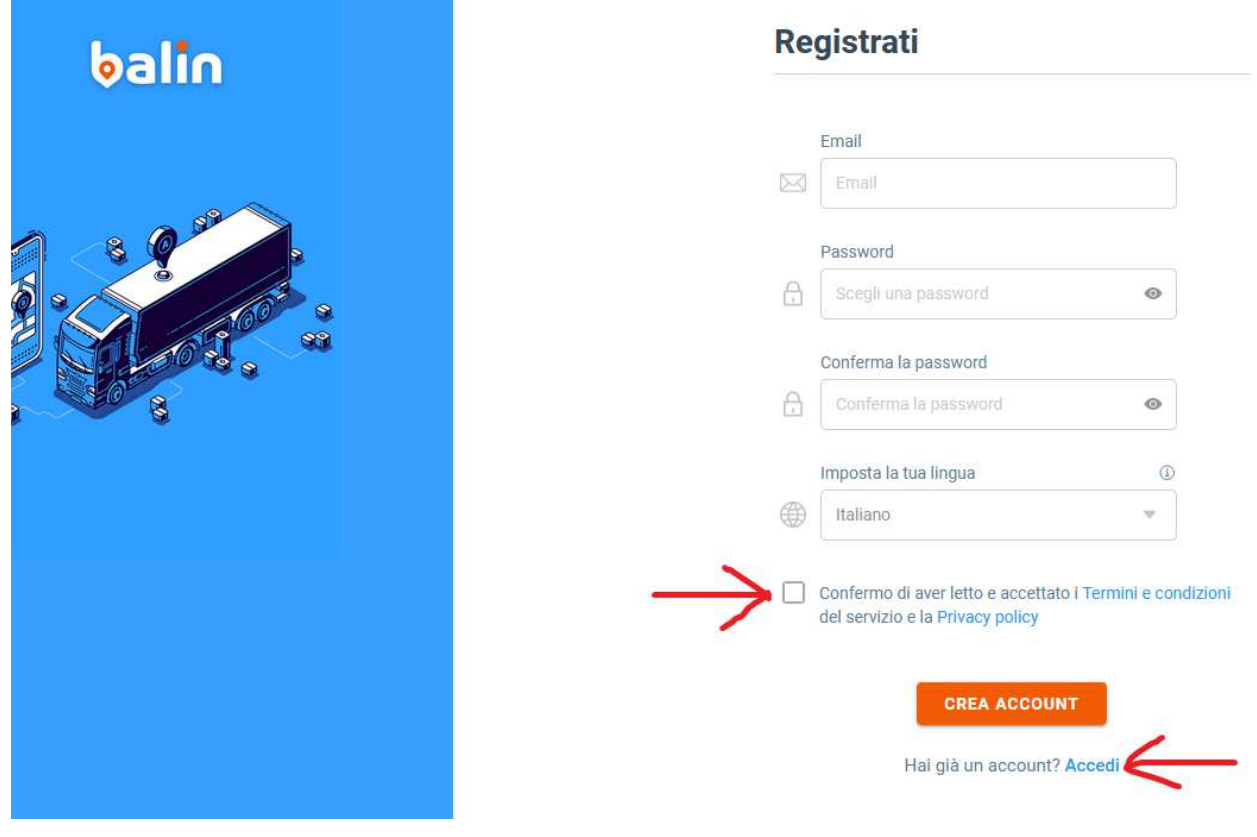

Inserire nuovamente le credenziali (la prima volta poi non servirà più)

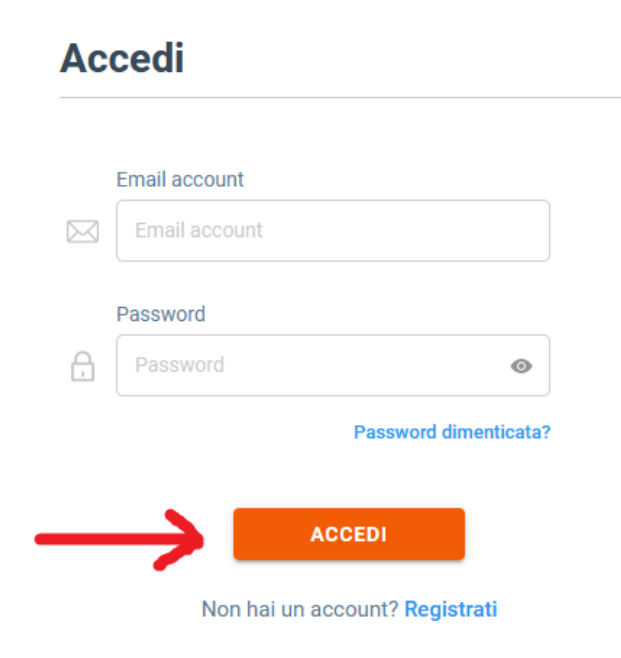

#### Si aprirà la mappa con la posizione degli scuolabus

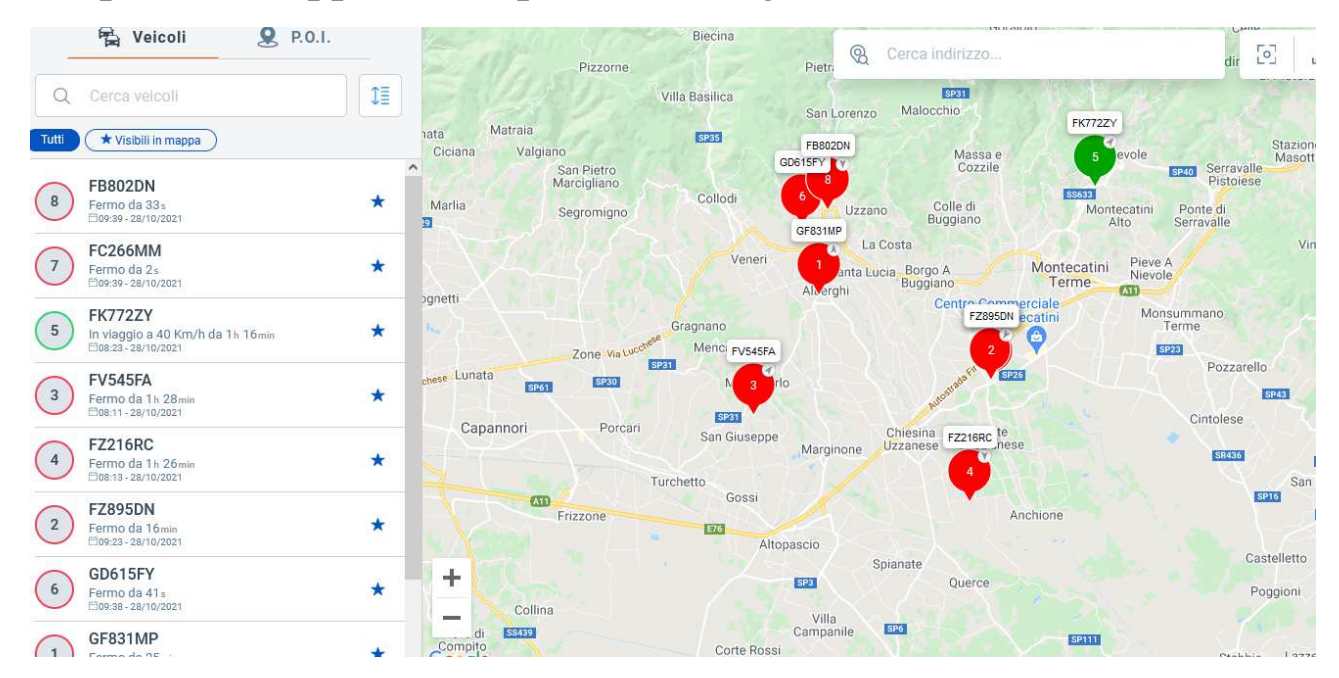

## Digitare sul numero del giro interessato per ottenere le informazioni

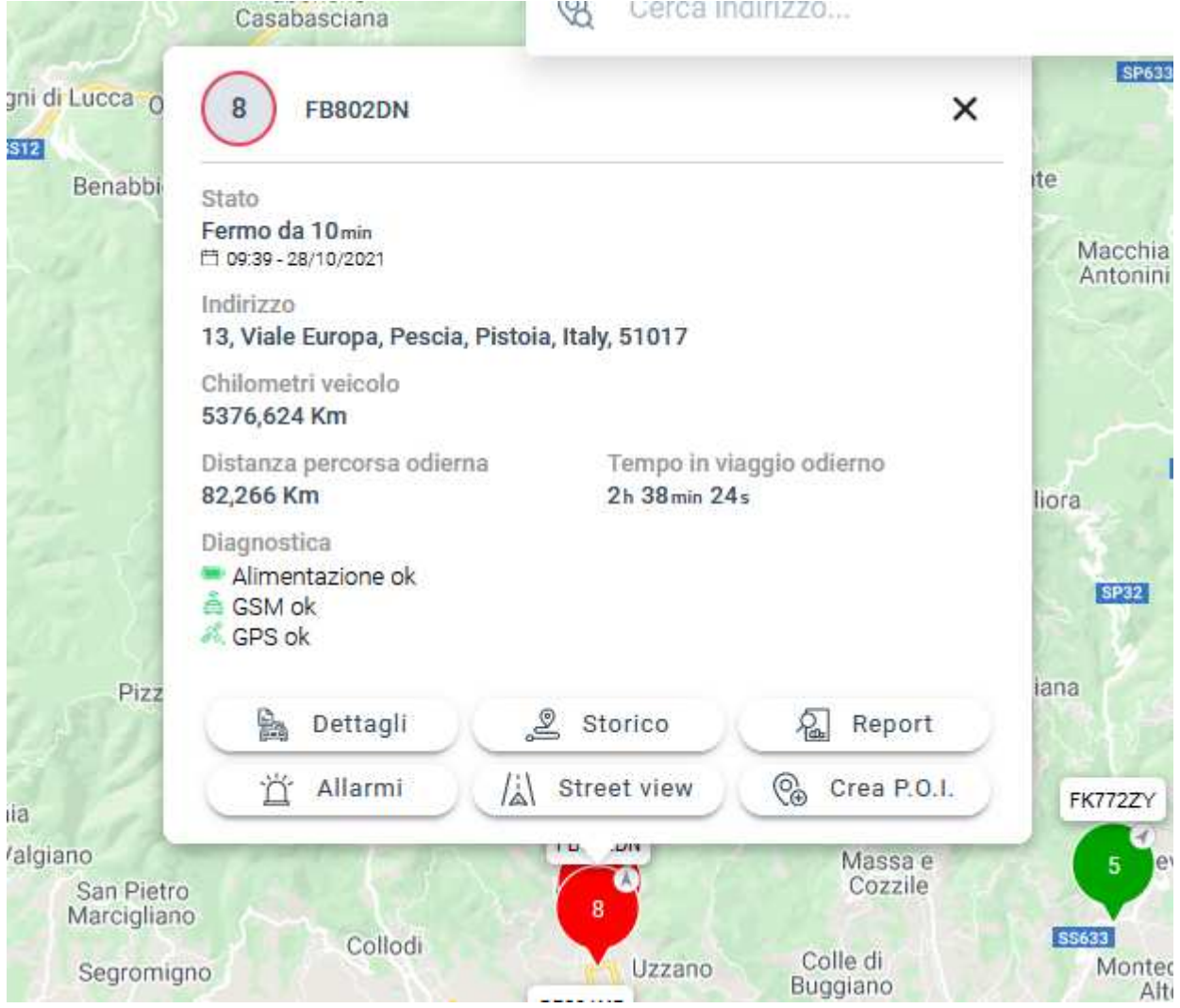